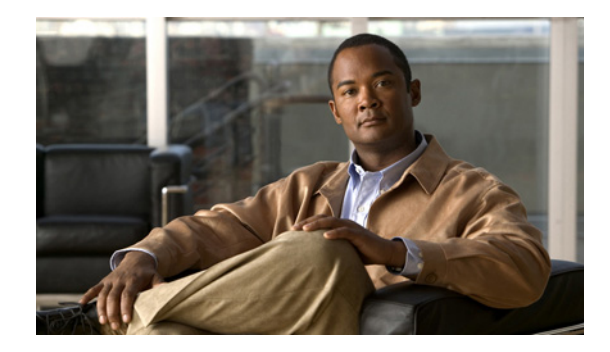

# **Connecting Cisco Serial Network Modules to the Network**

### **Revised: May 1, 2008, OL-12809-01**

This guide describes how to connect Cisco serial network modules to your network. It contains the following sections:

- **•** [About Serial Connections, page 1](#page-0-0)
- **•** [Connecting Asynchronous Network Modules to Asynchronous Devices, page 4](#page-3-0)
- **•** [Asynchronous Network Module Interface Numbering, page 7](#page-6-0)
- **•** [4-Port Serial Network Module, page 9](#page-8-0)
- **•** [16- and 32-Port Asynchronous Serial Network Modules, page 11](#page-10-0)
- **•** [4-, 8-, and 16-Port Asynchronous/Synchronous Serial Network Modules, page 12](#page-11-0)
- [Related Documents, page 15](#page-14-0)
- **•** [Obtaining Documentation, Obtaining Support, and Security Guidelines, page 16](#page-15-0)

## <span id="page-0-0"></span>**About Serial Connections**

Before you connect a device to a serial port, you need to know the following:

- **•** Type of device—data terminal equipment (DTE) or data communications equipment (DCE)—you are connecting to
- **•** Type of connector, male or female, needed to connect to the device
- **•** Signaling standard required by the device

## **About DTE and DCE Devices**

A device that communicates over a synchronous serial interface is either a DTE or a DCE device. A DCE device provides a clock signal between the device and the router. A DTE device does not provide a clock signal. DTE devices usually connect to DCE devices. The documentation that accompanied the device

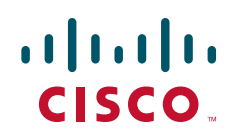

should tell you whether it is DTE or DCE. (Some devices have a jumper to select DTE or DCE mode.) If you cannot find this information in your documentation, see [Table 1](#page-1-0) to help you determine the proper device type.

<span id="page-1-0"></span>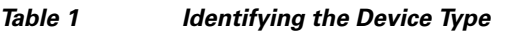

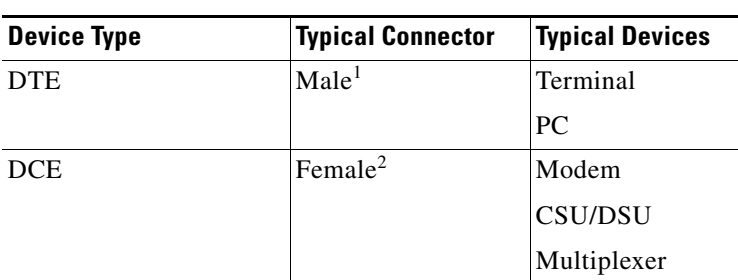

1. If pins protrude from the base of the connector, the connector is male.

2. If the connector has holes to accept pins, the connector is female.

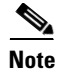

**Note** Serial ports configured as synchronous DTE require external clocking from a channel service unit/data service unit (CSU/DSU) WAN interface card or other DCE device.

## <span id="page-1-1"></span>**About Serial Cables Used with Cisco 2600 Series, Cisco 3600 Series, Cisco 3700 Series, and Cisco MWR 1941-DC Routers**

Cisco Systems offers ten types of serial cables (also called *serial adapter cables* or *transition cables*) as listed in [Table 2.](#page-1-1)

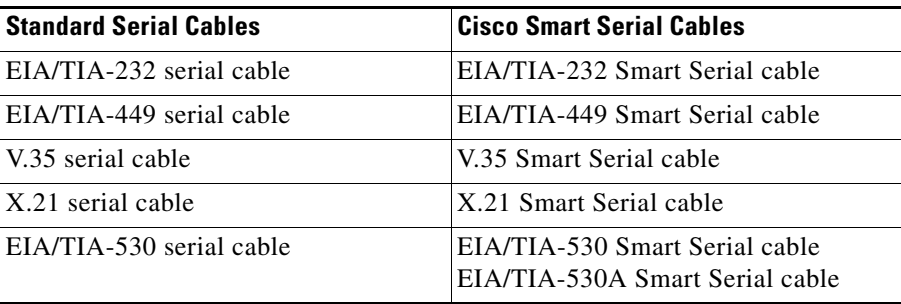

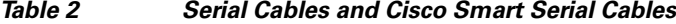

The documentation for the device you plan to connect to the serial port should indicate which interface is used. You can then order a serial transition cable of the correct type.

**Tip** A cable providing surge protection (CAB-SS-SURGE) is also available from Cisco Systems for use with the NM-16A/S network module. See the ["12-in-1 Smart Serial Cables" section on page 5](#page-4-0) for instructions on connecting the surge protector cable.

ן

A standard serial cable uses a universal 60-pin plug at the network module or WAN interface card end. The Smart Serial cable uses a 12-in-1 Smart Serial connector designed by Cisco. The network end of each cable provides the physical connectors most commonly used for the interface. For example, the network end of the EIA/TIA-232 serial cable is a DB-25 connector, the most widely used EIA/TIA-232 connector.

All serial interface types except EIA/TIA-530 and EIA/TIA-530A are available in DTE or DCE format: DTE with a plug connector at the network end, and DCE with a receptacle at the network end. V.35 is available in either mode, with either gender at the network end. EIA/TIA-530 and EIA/TIA-530A are available in DTE only.

Serial cables are not provided with the network module. For ordering information, see the ["Obtaining](#page-15-0)  [Documentation, Obtaining Support, and Security Guidelines" section on page 16.](#page-15-0)

Although manufacturing your own serial cables is not recommended (because of the small size of the pins on the DB-60 serial connector), cable pinouts are provided in the online document *Cisco Modular Access Router Cable Specifications.* For further information, see the ["Obtaining Documentation,](#page-15-0)  [Obtaining Support, and Security Guidelines" section on page 16](#page-15-0).

### **About Data Rates and Distance Limitations**

All serial signals are subject to distance limits, beyond which the signal degrades significantly or is completely lost. Generally, the slower the data rate, the greater the distance.

[Table 3](#page-2-0) lists recommended maximum speeds and distances for each serial interface type. If you understand and compensate for potential electrical problems, you may get good results at speeds and distances greater than those listed. For instance, the recommended maximum rate for V.35 is 2 Mbps, but 4 Mbps is commonly used.

|                | <b>EIA/TIA-232 Distance</b> |               | EIA/TIA-449, -530, -530A, V.35, and X.21 Distance |               |
|----------------|-----------------------------|---------------|---------------------------------------------------|---------------|
| Data Rate, bps | Feet                        | <b>Meters</b> | <b>Feet</b>                                       | <b>Meters</b> |
| 2400           | 200                         | 60            | 4100                                              | 1250          |
| 4800           | 100                         | 30            | 2050                                              | 625           |
| 9600           | 50                          | 15            | 1025                                              | 312           |
| 19200          | 25                          | 8             | 500                                               | 150           |
| 38400          | 12                          | 4             | 250                                               | 75            |
| 56000          | 9                           | 3             | 100                                               | 30            |
| 1544000(T1)    |                             |               | 50                                                | 15            |

<span id="page-2-0"></span>*Table 3 Serial Interface Recommended Maximum Speeds and Distances*

Balanced drivers allow EIA/TIA-449 signals to travel greater distances than EIA/TIA-232 signals. The recommended distance limits for EIA/TIA-449 shown in [Table 3](#page-2-0) are also valid for V.35, X.21, and EIA/TIA-530. Typically, EIA/TIA-449 and EIA/TIA-530 support 2-Mbps rates, and V.35 can support 4-Mbps rates.

Ι

### **Asynchronous and Synchronous Serial Module Data Rates**

The following data-rate limitations apply to the slow-speed serial interfaces found on asynchronous and synchronous serial modules:

- The maximum data rate on the slow-speed asynchronous interface is 115.2 kbps. The traffic throughput rate allowed is the full 115.2 kbps, with 10 percent of traffic in the opposite direction.
- The maximum data rate for the slow-speed synchronous interface is 128 kbps full duplex.

# <span id="page-3-0"></span>**Connecting Asynchronous Network Modules to Asynchronous Devices**

An asynchronous network module provides two or four 68-pin receptacles. Each receptacle connects to asynchronous devices by means of an octal cable that has a 68-pin plug at the module end and eight connectors at the network end, one for each of the eight EIA/TIA-232 serial ports. Depending on the type of cable, the network end consists of either RJ-45 connectors or male DB-25 connectors. RJ-45-to-DB-25 adapters are also available.

Ports are numbered from right to left and from bottom to top, as labeled on the module rear panel. (See the ["Asynchronous Network Module Interface Numbering" section on page 7](#page-6-0).)

### **Octal Cables**

Octal cables are not provided with the network module. For ordering information, see the ["Obtaining](#page-15-0)  [Documentation, Obtaining Support, and Security Guidelines" section on page 16](#page-15-0).

Use an octal cable, and adapters if necessary, to connect each of the module's 68-pin receptacles to one or more asynchronous modems, terminals, or other devices. (See [Figure 1.](#page-3-1))

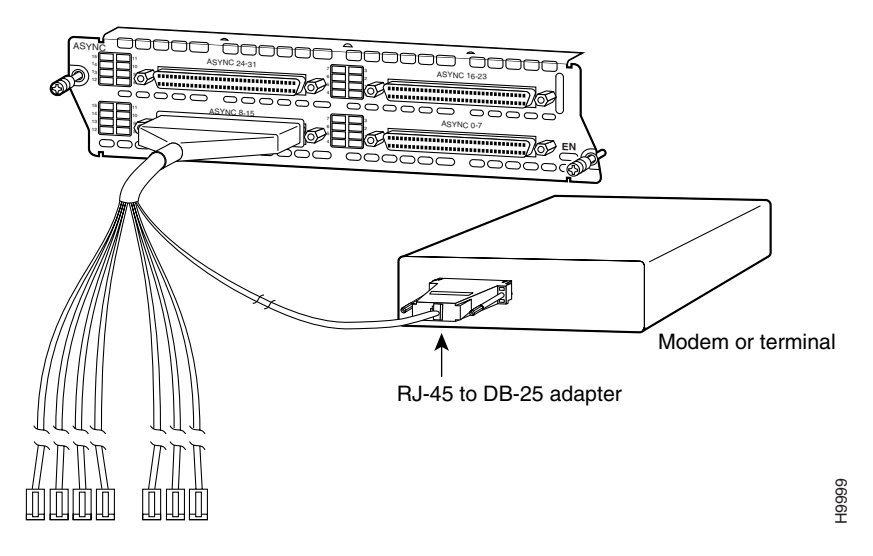

#### <span id="page-3-1"></span>*Figure 1 Connecting an Asynchronous Network Module to an Asynchronous Device*

## <span id="page-4-0"></span>**12-in-1 Smart Serial Cables**

 $\mathbf{I}$ 

 $\overline{\phantom{a}}$ 

The Cisco NM-16A/S network module uses sixteen 12-in-1 Smart Serial cables. The cables connect the network module to a patch panel or one or more asynchronous modems, terminals, or other devices. (See [Figure 2](#page-4-1).)

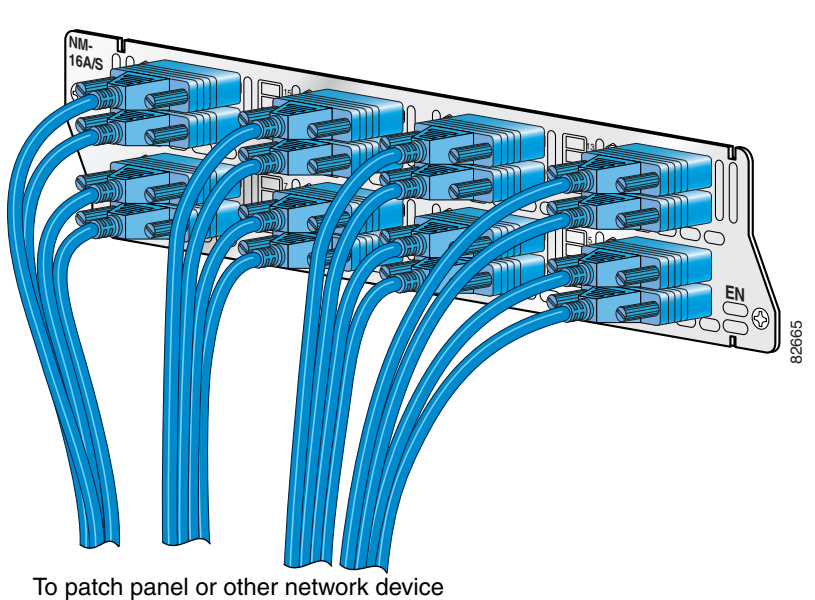

The surge protection cable (CAB-SS-SURGE) is installed between the network module and the 12-in-1

Smart Serial cable. (See [Figure 3.](#page-5-0))

# <span id="page-4-1"></span>*Figure 2 Connecting the NM-16A/S Network Module*

1

<span id="page-5-0"></span>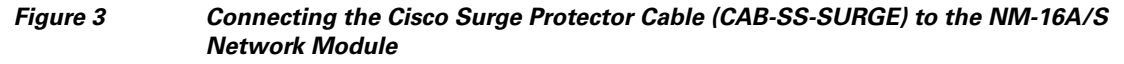

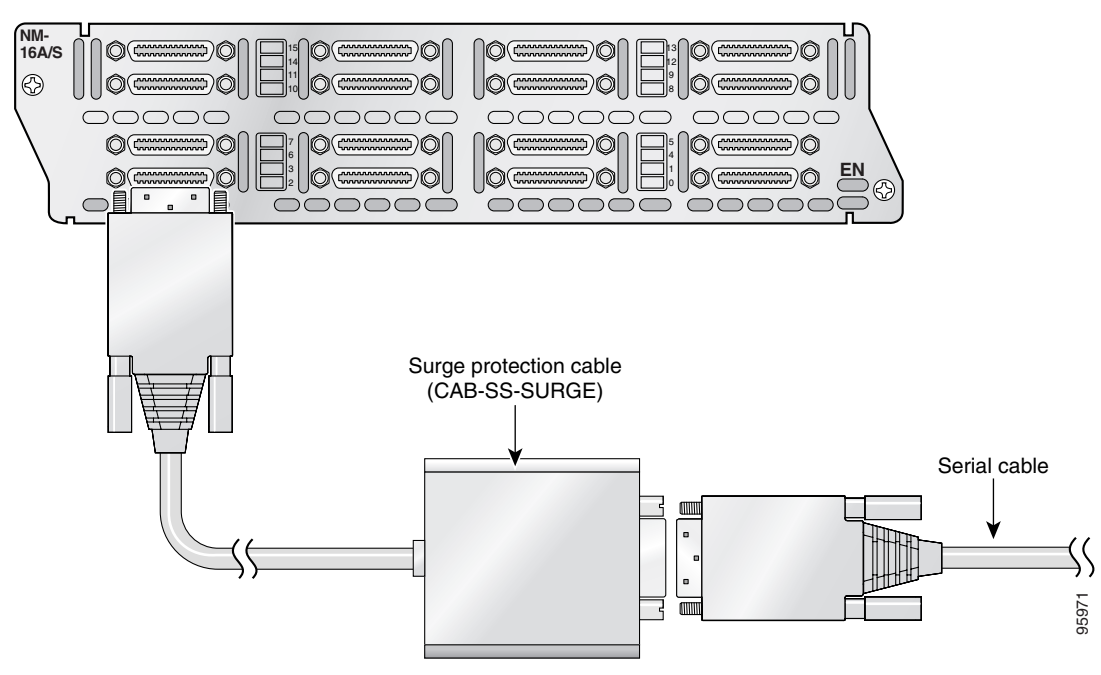

[Figure 4](#page-5-1) shows the 12-in-1 Smart Serial cables going from the Cisco NM-16A/S network module to a patch panel installed above the network module in a standard telco rack. The numbers next to the connectors on the patch panel correspond to the port number (or connector) on the other side of the patch panel.

<span id="page-5-1"></span>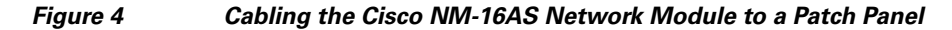

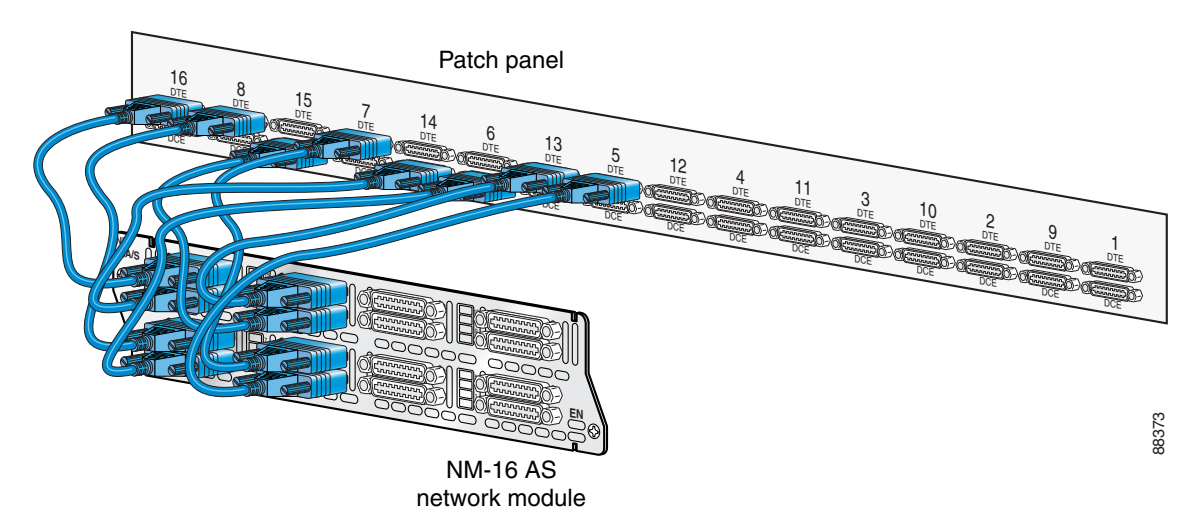

# <span id="page-6-0"></span>**Asynchronous Network Module Interface Numbering**

Certain Cisco IOS configuration commands identify asynchronous ports by an interface number (or a line number, which is the same as the interface number). The interface number of a port on an asynchronous network module is related to the slot number where the module is installed and the unit number of the port in the module.

## **Cisco 3600 Series and Cisco MWR 1941-DC Router 16- and 32-Port Interface Numbering**

Cisco 3600 series and Cisco MWR 1941-DC router slot numbering is explained in the "Network Module Slot Locations and Numbering on Cisco Access Routers" section on page 3.

Ports on the 16- and 32-port asynchronous network modules correspond to the outputs of the octal cables that connect the module to the network. These ports are numbered in the same pattern as slot numbers, beginning at 0 at the lower right and continuing from right to left and (in the 32-port module) from bottom to top. In the 16-port module, the right connector provides ports 0 to 7, and the left connector provides ports 8 to 15, as labeled on the module rear panel. In the 32-port module, the connectors in the bottom row provide ports 0 to 7 and 8 to 15, and the connectors in the top row provide ports 16 to 23 and 24 to 31.

The interface number of a port is determined using the following formula:

*interface-number* = (32 x *slot-number*) + *unit-number* + 1

For example, asynchronous port 12 in slot 1 corresponds to interface number  $(32 \times 1) + 12 + 1 = 45$ . This is also the line number for the port. Port 12 in slot 1 is always assigned interface number 45, regardless of whether the module in slot 0 is a 16-port asynchronous module, a 32-port asynchronous module, or some other type of module—or even whether there is a network module in slot 0 at all. If you move the module in slot 1 to a different slot, however, its interface numbers change.

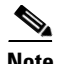

<span id="page-6-1"></span>**Note** The Cisco MWR 1941-DC router has one network module slot (slot 1).

[Table 4](#page-6-1) shows the range of interface numbers available for each type of asynchronous network module in each Cisco 3600 series router slot. (Interface 0 is automatically assigned to the console.)

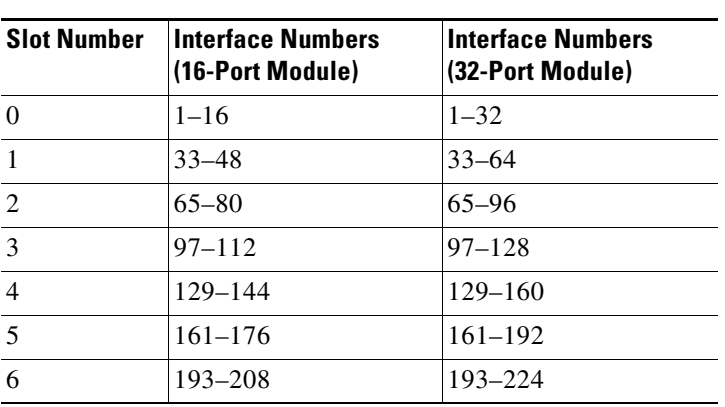

### *Table 4 Cisco 3600 Series 16- and 32-Port Asynchronous Network Module Interface Numbering*

Ι

### **Cisco 2600 Series and Cisco MWR 1941-DC Router Serial Interface Numbering**

Interface numbering for Cisco 2600 series and Cisco MWR 1941-DC routers differ from Cisco 3600 series interface numbering in the following ways:

- WAN interface card slot numbers always appear as slot 0, even if the interface card is installed in the slot labeled W1.
- WAN interface cards are numbered dynamically, starting with the first card installed. For example:
	- **–** If slot W0 is empty and slot W1 contains a 1-port serial WAN interface card, the interface number is serial 0/0.
	- **–** If slot W0 contains a 2-port serial WAN interface card and slot W1 contains a 1-port serial interface card, serial 0/0 and 0/1 reside in slot W0 and serial 0/2 resides in slot W1.

### **Port Interface Numbering**

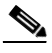

**Note** The Cisco MWR 1941-DC router requires Cisco IOS Release 12.2(15)MC1a and later for 4- and 8-port asynchronous/synchronous and 16- and 32-port asynchronous modules network module support.

### **4- and 8-Port**

The 4-port and 8-port asynchronous/synchronous network modules, when configured for asynchronous operation under releases earlier than Cisco IOS Release 11.2(7)P, use a different interface numbering algorithm:

*interface-number* = (16 x *slot-number*) + *unit-number* + 1

### <span id="page-7-1"></span>**16- and 32-Port**

[Table 5](#page-7-1) shows the numbers available under this numbering scheme. These interface numbers create potential conflicts with the numbers assigned to 16- and 32-port asynchronous modules; that is, it would be possible for a 16- or 32-port asynchronous module in one slot to overlap the interface numbers of a 4- or 8-port asynchronous and synchronous module in another slot.

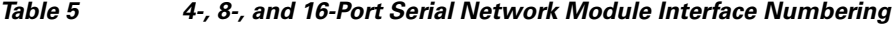

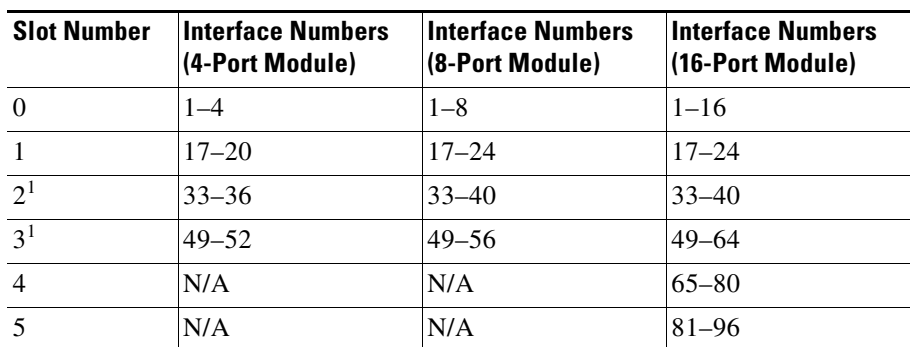

<span id="page-7-0"></span>1. Cisco 3640 and Cisco 3660 routers only.

To prevent this conflict, Cisco IOS Release 11.2(7)P, which is required to operate 16- and 32-port asynchronous network modules, checks when the router boots for the presence of 4- and 8-port asynchronous/synchronous network modules configured as asynchronous. If the software finds any of these network modules, it rewrites the starting configuration in nonvolatile random access memory (NVRAM), if necessary, to adopt the new line numbering scheme for these modules, as shown in [Table 6](#page-8-2).

| <b>Slot Number</b> | <b>Interface Numbers (4-Port</b><br>Module) | <b>Interface Numbers (8-Port</b><br>Module) |
|--------------------|---------------------------------------------|---------------------------------------------|
| $\theta$           | $1 - 4$                                     | $1 - 8$                                     |
|                    | $33 - 36$                                   | $33 - 40$                                   |
| 2 <sup>1</sup>     | $65 - 68$                                   | $65 - 72$                                   |
| 3 <sup>1</sup>     | $97 - 100$                                  | $97 - 104$                                  |

<span id="page-8-2"></span>*Table 6 New 4- and 8-Port Serial Network Module Interface Numbering*

<span id="page-8-1"></span>1. Cisco 3640 and Cisco 3660 routers only.

When an automatic configuration update is performed, the following message appears:

Line number convention changed from 16 lines/slot to 32 lines/slot.

## <span id="page-8-0"></span>**4-Port Serial Network Module**

This section provides information about the 4-port serial network module (Cisco product number NM-4T). (See [Figure 5.](#page-8-3)) With the appropriate serial transition cable, each port on this module can provide an EIA/TIA-232, EIA/TIA-449, V.35, X.21, EIA/TIA-530 DTE, or nonreturn to zero/nonreturn to zero inverted (NRZ/NRZI) serial interface. The module provides a synchronous data rate of 8 MB per second on port 0, 4 MB per second each on port 0 and port 2, or 2 MB on all four ports simultaneously.

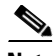

**Note** Half-duplex and binary-synchronous communications are not supported on the 4-port serial network module.

<span id="page-8-3"></span>*Figure 5 4-Port Serial Network Module*

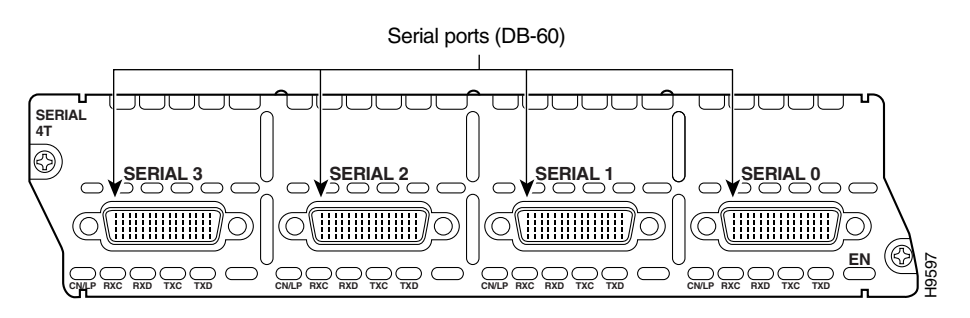

## **Connecting the 4-Port Serial Module to a Network**

The 4-port serial network module provides four universal, high-density, 60-pin receptacles. The serial cable attached to each receptacle determines the port's electrical interface type and mode, DTE or DCE.

After you install a 4-port serial module, use the appropriate serial cable to connect each of the DB-60 serial ports to a synchronous modem, channel service unit/data service unit (CSU/DSU), or other DCE equipment. (See [Figure 6](#page-9-0).)

<span id="page-9-0"></span>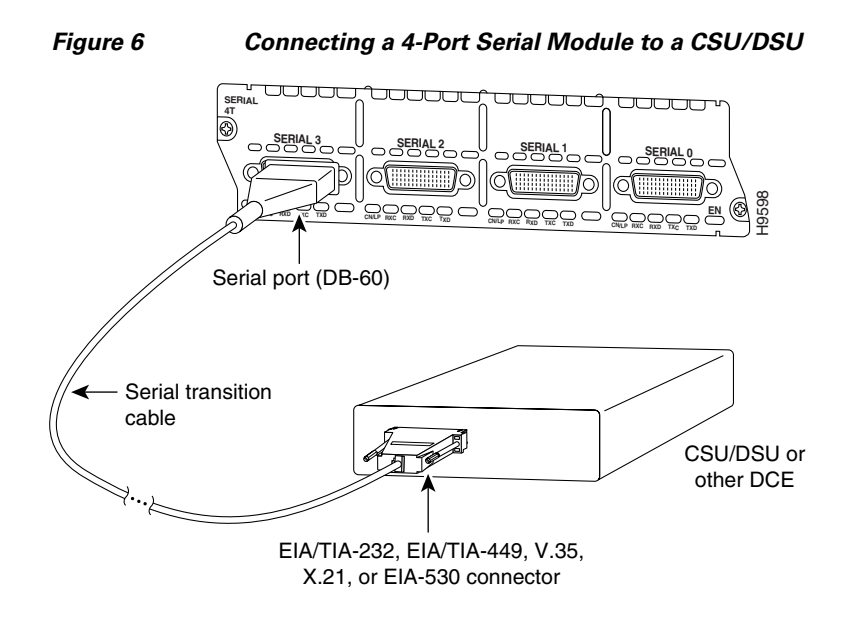

## **4-Port Serial Network Module LEDs**

All network modules have an enable (EN) LED. This LED indicates that the module has passed its self-tests and is available to the router.

Each port on the 4-port serial network module also has the additional LEDs shown in [Figure 7](#page-9-1) and described in [Table 7](#page-10-1).

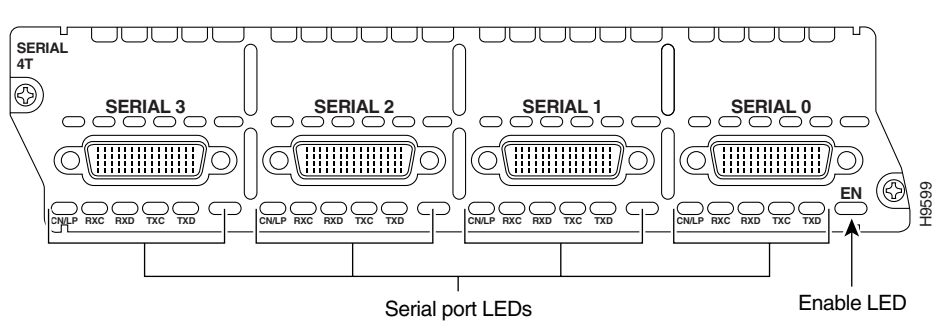

### <span id="page-9-1"></span>*Figure 7 4-Port Serial Network Module LEDs*

I

<span id="page-10-1"></span>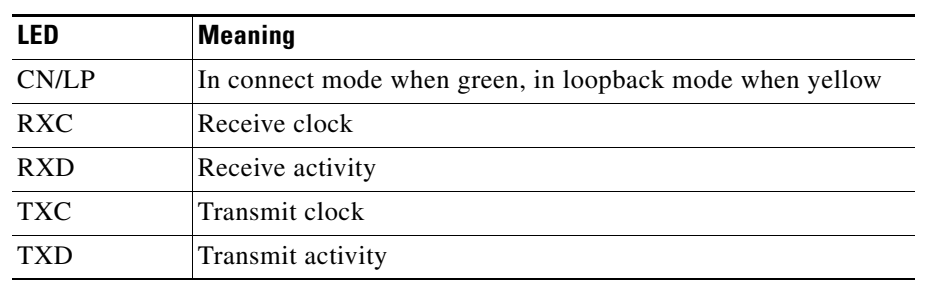

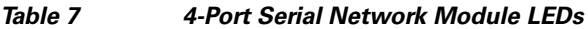

## <span id="page-10-0"></span>**16- and 32-Port Asynchronous Serial Network Modules**

This section provides information about the following network modules:

- 16-port asynchronous network module (NM-16A) (see [Figure 8\)](#page-10-2)
- **•** 32-port asynchronous network module (NM-32A) (see [Figure 9\)](#page-10-3)

When used with corresponding octal cables, these modules provide 16 or 32 EIA/TIA-232 data terminal equipment (DTE) serial interfaces. Speeds up to 134.4 kbps are supported.

<span id="page-10-2"></span>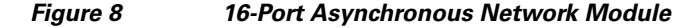

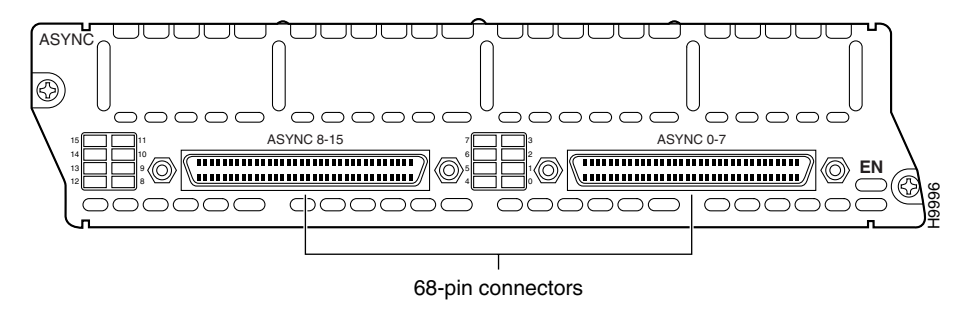

<span id="page-10-3"></span>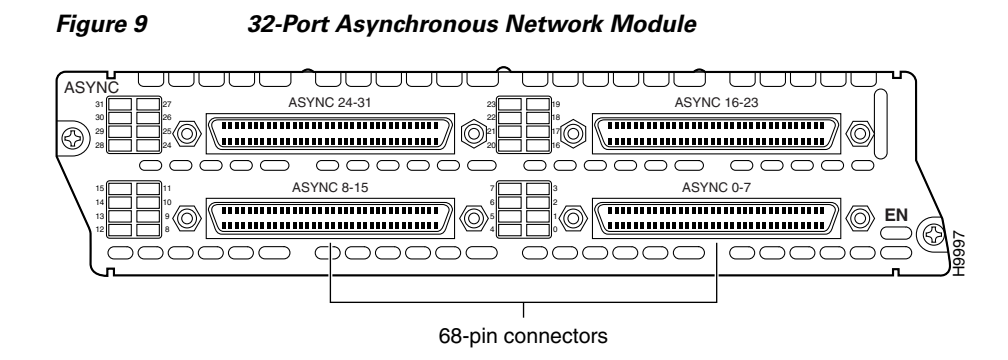

## **Asynchronous Network Module LEDs**

All network modules have an enable (EN) LED. This LED indicates that the module has passed its self-tests and is available to the router.

Each port on an asynchronous network module also has a green status LED to indicate that the port is connected to the network. These LEDs are grouped in blocks of eight to the left of each module and are labeled with the port numbers. (See [Figure 10](#page-11-1) and [Figure 11.](#page-11-2))

<span id="page-11-1"></span>*Figure 10 16-Port Asynchronous Network Module LEDs*

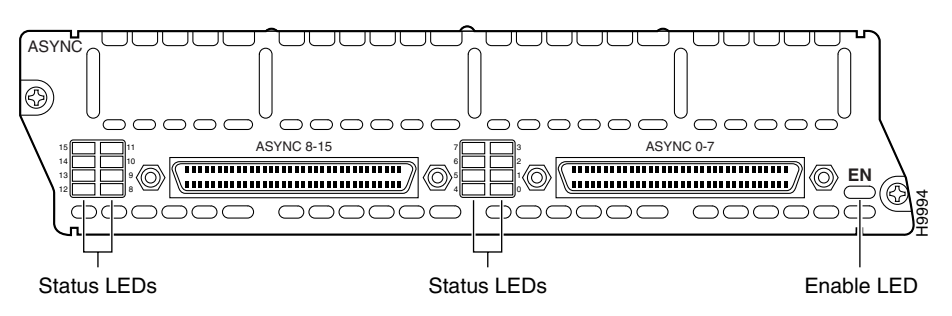

<span id="page-11-2"></span>*Figure 11 32-Port Asynchronous Network Module LEDs*

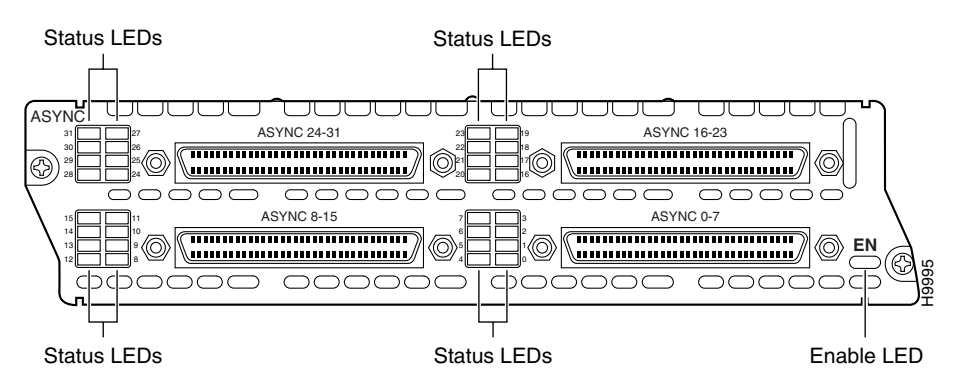

# <span id="page-11-0"></span>**4-, 8-, and 16-Port Asynchronous/Synchronous Serial Network Modules**

This section provides information about the following network modules for Cisco modular routers:

- **•** 4-port asynchronous/synchronous serial network module (NM-4A/S) (see [Figure 12\)](#page-12-0).
- **•** 8-port asynchronous/synchronous serial network module (NM-8A/S) (see [Figure 13\)](#page-12-1).
- **•** 16-port asynchronous/synchronous serial network module (NM-16A/S) (see [Figure 14](#page-12-2)).

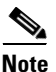

**Note** The Cisco NM-16A/S network module uses a Cisco patented 12-in-1 Smart Serial cable.

With the appropriate serial transition cable, the ports on these modules can provide an EIA/TIA-232, EIA/TIA-449, V.35, X.21, EIA/TIA-530 DTE, or NRZ/NRZI serial interface. The NM-16 A/S network module can provide an EIA/TIA-530A DTE interface.

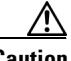

**Caution** To comply with the Telcordia GR-1089 NEBS standard for electromagnetic compatibility and safety, connect the 8-port A/S serial network modules (NM-8A/S) and 16-port A/S serial network modules (NM-16A/S) only to intrabuilding or nonexposed wiring or cabling. The intrabuilding cable must be shielded and the shield must be grounded at both ends.

#### <span id="page-12-0"></span>*Figure 12 4-Port Asynchronous/Synchronous Serial Network Module*

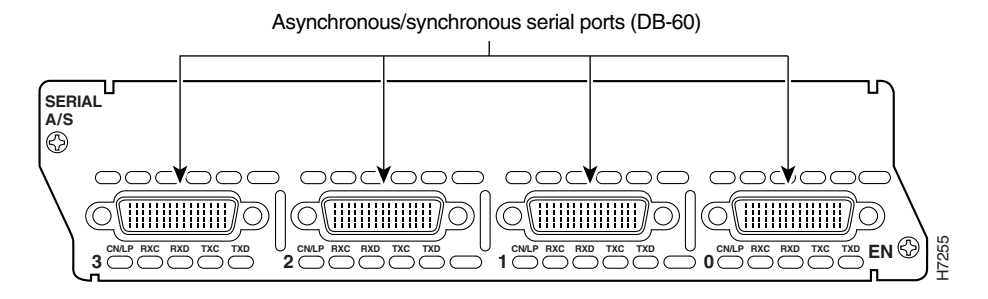

<span id="page-12-1"></span>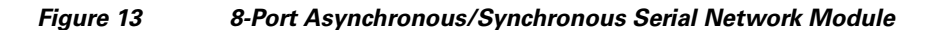

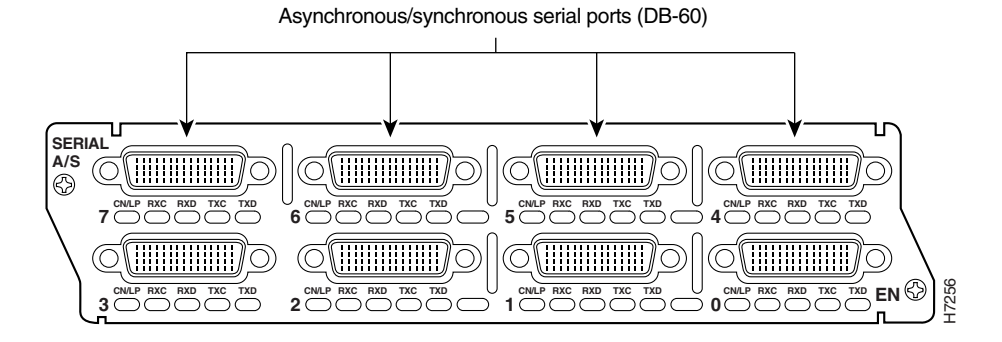

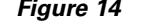

I

<span id="page-12-2"></span>*Figure 14 16-Port Asynchronous/Synchronous Serial Network Module*

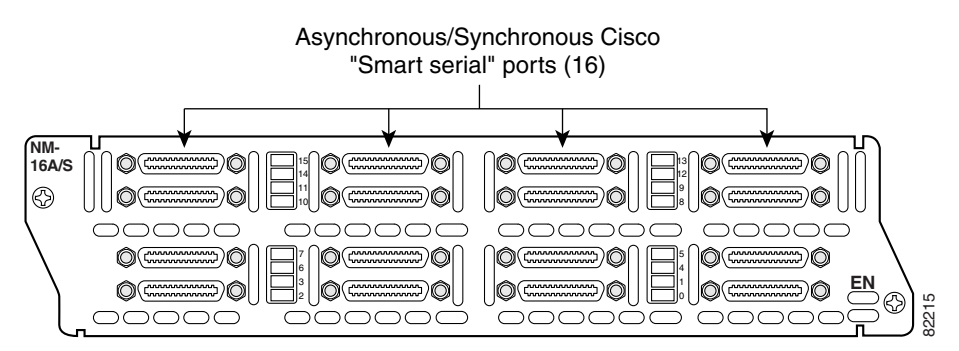

## **Asynchronous/Synchronous Serial Module LEDs**

[Figure 15](#page-13-0) shows LEDs for the 4-port asynchronous/synchronous serial network module. [Figure 16](#page-13-1) shows LEDs for the 8-port asynchronous/synchronous serial network module. [Figure 17](#page-14-1) shows the LEDs for the 16-port asynchronous/synchronous serial network module.

<span id="page-13-0"></span>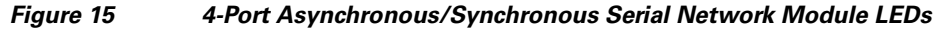

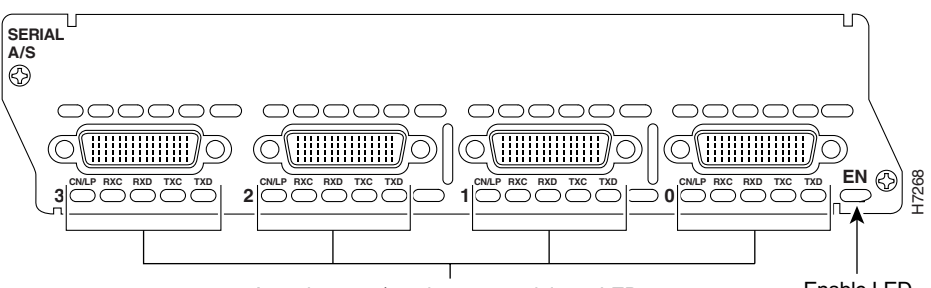

Asynchronous/synchronous serial port LEDs Enable LED

<span id="page-13-1"></span>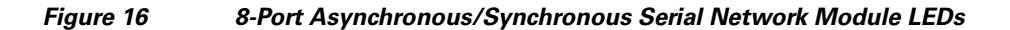

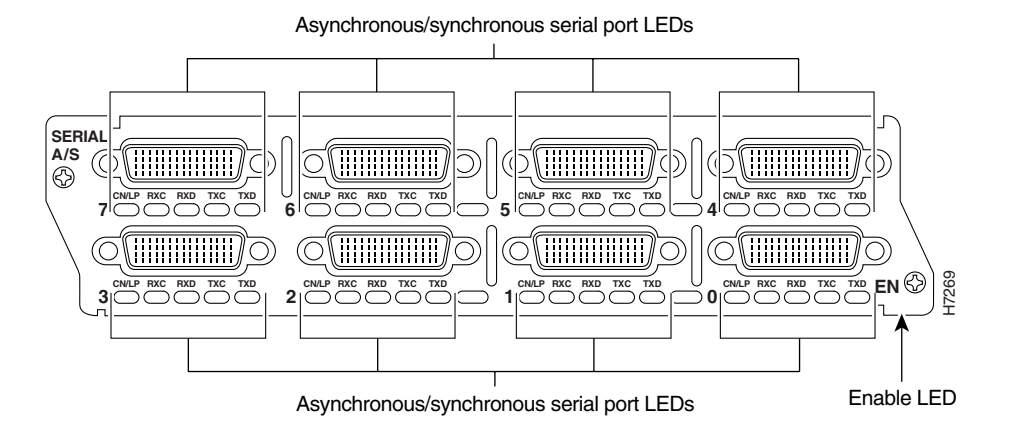

All network modules have an enable (EN) LED. This LED indicates that the module has passed its self-tests and is available to the router.

Each port on an asynchronous/synchronous serial network module also has the additional LEDs shown in [Table 8](#page-13-2).

<span id="page-13-2"></span>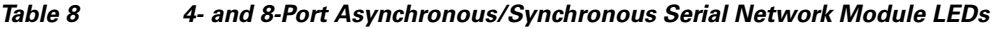

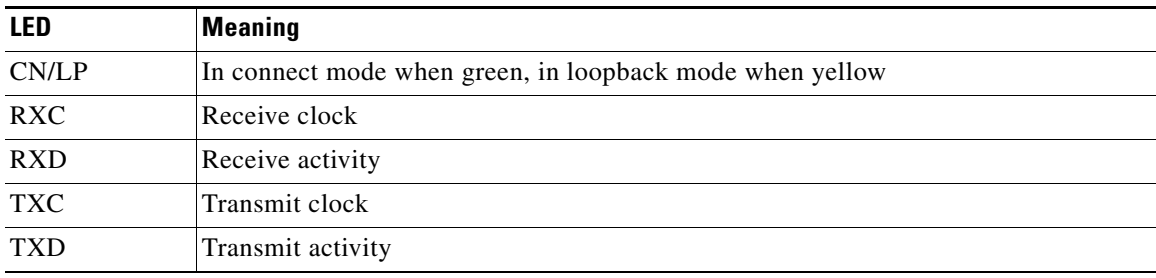

 $\mathsf{l}$ 

### <span id="page-14-1"></span>*Figure 17 16-Port Asynchronous/Synchronous Serial Network Module LEDs*

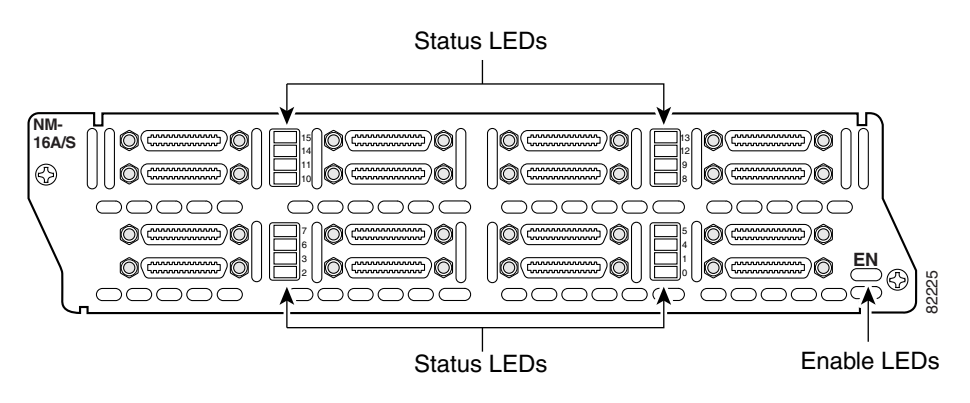

The NM-16 A/S network module has LEDs that indicate the status of the port. When the LED is green, the physical port is in the up state. When the LED is yellow, the port is in loopback mode. (See [Table 9.](#page-14-2))

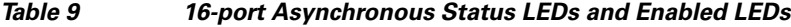

<span id="page-14-2"></span>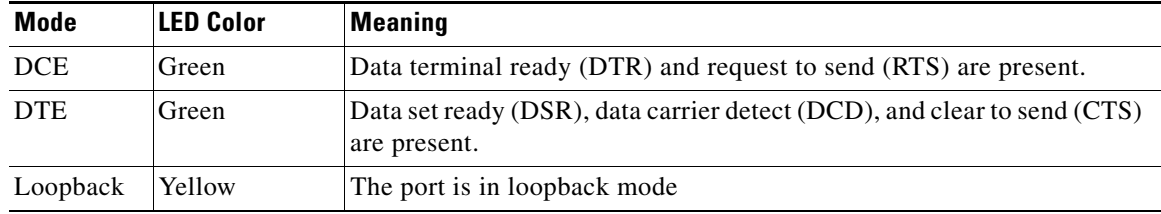

# <span id="page-14-0"></span>**Related Documents**

 $\Gamma$ 

For additional information, see the following documents and resources.

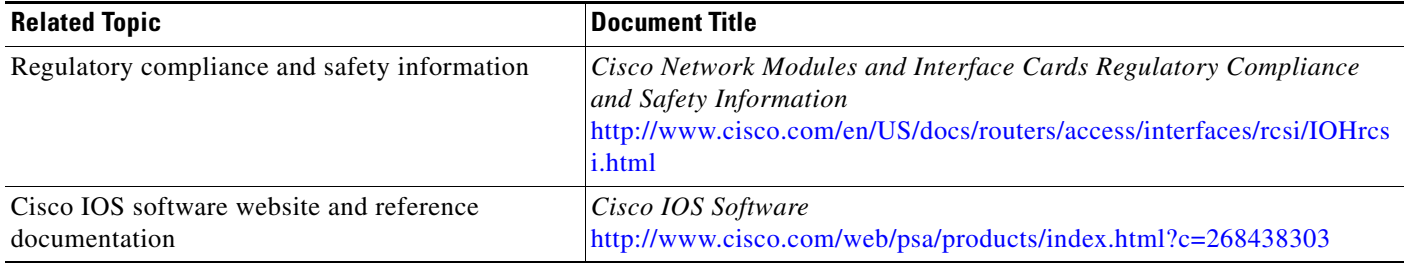

I

# <span id="page-15-0"></span>**Obtaining Documentation, Obtaining Support, and Security Guidelines**

For information on obtaining documentation, obtaining support, providing documentation feedback, security guidelines, and also recommended aliases and general Cisco documents, see the monthly *What's New in Cisco Product Documentation*, which also lists all new and revised Cisco technical documentation, at:

<http://www.cisco.com/en/US/docs/general/whatsnew/whatsnew.html>

CCDE, CCENT, Cisco Eos, Cisco Lumin, Cisco Nexus, Cisco StadiumVision, the Cisco logo, DCE, and Welcome to the Human Network are trademarks; Changing the Way We Work, Live, Play, and Learn is a service mark; and Access Registrar, Aironet, AsyncOS, Bringing the Meeting To You, Catalyst, CCDA, CCDP, CCIE, CCIP, CCNA, CCNP, CCSP, CCVP, Cisco, the Cisco Certified Internetwork Expert logo, Cisco IOS, Cisco Press, Cisco Systems, Cisco Systems Capital, the Cisco Systems logo, Cisco Unity, Collaboration Without Limitation, EtherFast, EtherSwitch, Event Center, Fast Step, Follow Me Browsing, FormShare, GigaDrive, HomeLink, Internet Quotient, IOS, iPhone, iQ Expertise, the iQ logo, iQ Net Readiness Scorecard, iQuick Study, IronPort, the IronPort logo, LightStream, Linksys, MediaTone, MeetingPlace, MGX, Networkers, Networking Academy, Network Registrar, PCNow, PIX, PowerPanels, ProConnect, ScriptShare, SenderBase, SMARTnet, Spectrum Expert, StackWise, The Fastest Way to Increase Your Internet Quotient, TransPath, WebEx, and the WebEx logo are registered trademarks of Cisco Systems, Inc. and/or its affiliates in the United States and certain other countries.

All other trademarks mentioned in this document or Website are the property of their respective owners. The use of the word partner does not imply a partnership relationship between Cisco and any other company. (0805R)

Any Internet Protocol (IP) addresses used in this document are not intended to be actual addresses. Any examples, command display output, and figures included in the document are shown for illustrative purposes only. Any use of actual IP addresses in illustrative content is unintentional and coincidental.

© 2008 Cisco Systems, Inc. All rights reserved.